# How to Purchase Space Access (One Month)

## **Through PayPal**

You do not need a PayPal account to use this system. Here are the basic steps:

#### STEP1:

Click on http://space4ict.com/buy/spacepack01.aspx and Click on Buy Now Yellow button

### STEP2:

If you have PayPal account, click on it. If you don't, start as a guest and enter your information, e.g., name, email, etc.

### STEP3:

Choose a credit card and proceed (it does not work on some American Express cards, maybe it will for yours, Visa and MasterCard work fine, just FYI) After payment processing, you will be asked to go back to NGE Solutions and you will see a page that will allow you to download the eBook and also get instant access to SPACE Tool for four months.

### STEP4:

You should get two emails from PayPal. One of them has the SPACE credentials you need. If you do not get two emails, probably you entered a wrong email (common typing error). If so, cancel the transaction and enter a correct email address. Also, the eBook cannot be downloaded to an Apple, you must use a Windows machine for eBook.

### STEP5:

Before using SPACE, you must go to <u>www.space4ict.com</u>, click on Planner Tab and then Planner Learning Corner. You will need to go through Stage0 and Stage1 materials before getting started.

The following screenshots show the main steps. Press on '?' if you have any questions

STEP 1: Go to http://space4ict.com/buy/spacepack01.aspx and click on the buy now button

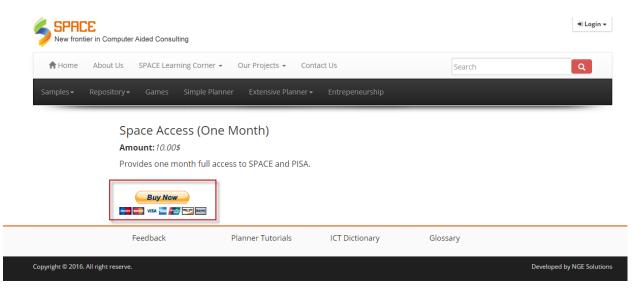

**STEP 2:** If you have PayPal account, click on it. If you don't, start as a guest and enter your information, e.g., name, email, etc.

| rely processes payments to<br>PayPal account?<br>pur eccount to pey<br>ave a PayPal account<br>guest now, sign up for Pay<br>Country<br>First name<br>Last name | 17                                | PayPal            |
|----------------------------------------------------------------------------------------------------|-----------------------------------|-------------------|
| ave a PayPal account<br>guest now, sign up for Pay<br>Country<br>First name                                                                                     | Pal later                         |                   |
| ave a PayPal account<br>guest now, sign up for Pay<br>Country<br>First name                                                                                     | Pal later                         |                   |
| guest now, sign up for Pay<br>Country<br>First name                                                                                                    | Pal later                         | ×                 |
| Country<br>First name                                                                                                    |                                   | V                 |
| First name                                                                                                    | United States                     |                   |
|                                                                                                    |                                   |                   |
| Last name                                                                                                    |                                   |                   |
|                                                                                                    |                                   |                   |
| Address line 1                                                                                                    |                                   |                   |
| Address line 2<br>(optional)                                                                                                    |                                   |                   |
| City/State                                                                                                    |                                   | ~                 |
| ZIP code                                                                                                    |                                   |                   |
| Phone type<br>Why is this needed?                                                                                                    | Mobile 🗸                          |                   |
|                                                                                                    |                                   |                   |
| Phone number                                                                                                    | 555-555-1234                      |                   |
|                                                                                                    | Phone type<br>Why is this needed? | Phone type Mobile |

**STEP 3:** Choose the credit card and proceed. After payment, you will be asked to go back to NGE Solutions and you will see the following Payment Acknowledgement screen that will allow you to download the eBook and get instant access to SPACE Tool for four months.

| E E N E A Austriale in two frequency dues dues                                                                                                    |                     |
|----------------------------------------------------------------------------------------------------|---------------------|
| 🗲 🛞 🍘 http://spacelict.com/buy/success.aspritus306743141723991188xst=Completed&ant=5%2008cc: 🖓 🕈 🖒 🔤 ISEM500.04.05 (UM 🧔 3 new message(s) 👘 COURSE ADMINIST 🧔 Payment Success. >                                                                                                    | < ि☆ 袋              |
| Vou Made a Payment!<br>We have safely received a payment from you. Following are your payment details                                                                                                    | ^                   |
| :: Payment Detail :.<br>Payment ID :<br>Date : 13:57:02 PDT<br>Payment Status: Completed<br>.: Buyer Detail :.<br>Name : amjad umar<br>Email : umar@amjadumar.com<br>.: Item(s) Detail :.<br>Item(s) Detail :<br>Item (s) Detail :<br>Item Solo USD<br>Quantity : 1<br>Total : 5.00 USD |                     |
| Please save these details and provide <b>Payment ID</b> for correspondence. This information is also being emailed to you on your given email address.                                                                                                    |                     |
| Next Steps:                                                                                                    |                     |
| Get E-Book                                                                                                    |                     |
| About us   Contact us   Feedback   Planner Tutorials   ICT Dictionary   Glossary                                                                                                    | × ×                 |
|                                                                                                    | 4:59 PM<br>6/7/2015 |

**STEP 4:** If you click on "Get Instant Access, you will see the following page. SPACE will serve as an additional text for this course. Before using SPACE, you must go to <u>www.space4ict.com</u>, click on Planner Tab and then Planner Learning Corner. You will need to go through Stage0 and Stage1 materials to get started.

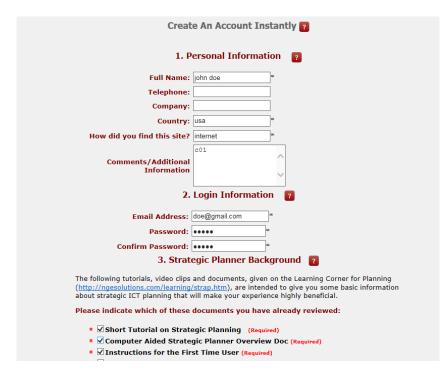